[Notification]

R20TS0134EJ0100 Rev.1.00 Feb. 16, 2017

# Debugging Console Function of the RX MCUs

## Using On-chip Emulators: E2 Emulator Lite, E1, or E20

### **Outline**

We proudly introduce the debugging console function, which facilitates convenient debugging and inspection of the RX MCUs by using an on-chip emulator: E2 emulator Lite (E2 Lite), E1, or E20.

For details of the functionality and system configuration of E2 Lite, E1, and E20, visit our Web site at: <a href="https://www.renesas.com/ocd">https://www.renesas.com/ocd</a>

## 1. Debugging Console Function of the RX MCUs using E2 Lite, E1, or E20

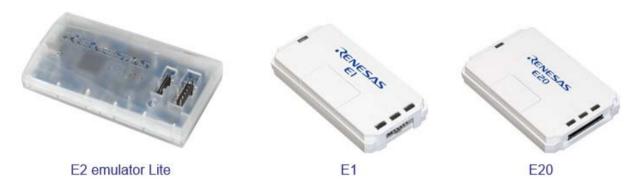

## Brief Description

The debugging console function of the RX MCUs can input and output arbitrary characters by the standard I/O functions (printf/scanf). Additionally, this function inputs and outputs information via an on-chip emulator, and therefore does not require the UART function of the MCU.

The debugging console function is very effective in the following cases:

- To obtain variables or SFR values at a specific location in the program and save them in an arbitrary format as a log
- To assign arbitrary data at a specific location in the program to change the control for the sake of testing the program
- To record a long program flow that exceeds the capacity of the trace function

#### > Using the debugging console function

The operation of the debugging console function of the RX MCUs is common to E2 Lite, E1, and E20. E2 Lite, E1, and E20 can be operated in combination with the CS+ or e²studio integrated development environment. For the usage in the CS+ or e²studio, refer to the followings.

#### • For CS+:

Refer to the chapter "Using the Debug Console" in the CS+ help or online help.

- CS+ help
  - RX[with CC-RX] > Debug Tool > Functions > Using the Debug Console
- Front page of the CS+ online help

https://www.renesas.com/tool-help/index.html

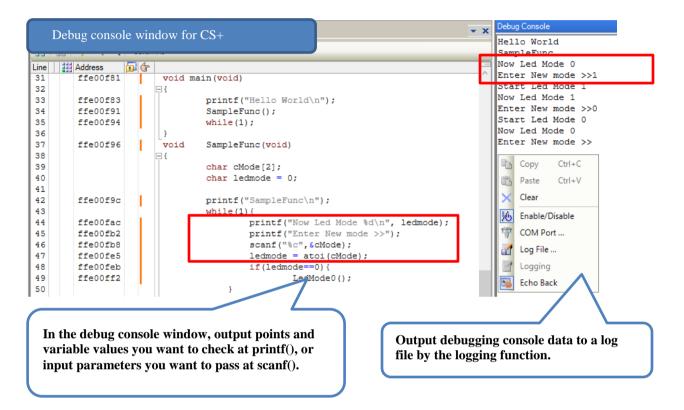

• For e<sup>2</sup> studio:

Refer to the chapter "e<sup>2</sup> studio Renesas Debug Virtual Console User Guide" in the e<sup>2</sup> studio help.

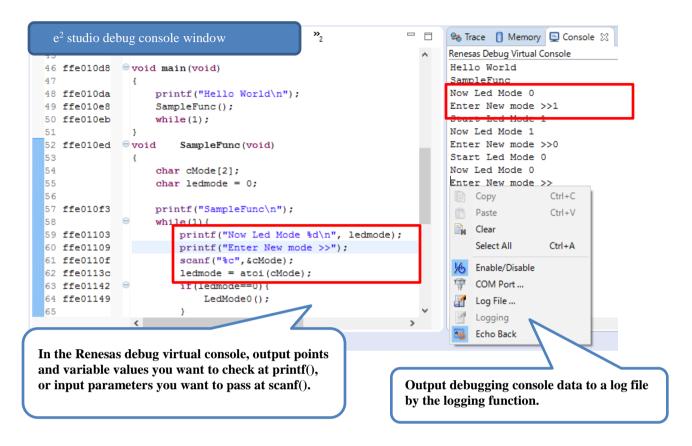

## 2. RX MCUs which support the debugging console function

- All of the RX Family of MCUs

### 3. Purchasing the Product

For product ordering, contact your local Renesas Electronics marketing office or distributor with the following information. For product pricing, make inquiries in the same manner.

|         | Product model name  | Order model name |
|---------|---------------------|------------------|
| E2 Lite | RTE0T0002LKCE00000R | As at left       |
| E1      | R0E000010KCE00      | As at left       |
| E20     | R0E000200KCT00      | As at left       |

## **Revision History**

|      |               | Description |                      |
|------|---------------|-------------|----------------------|
| Rev. | Date          | Page        | Summary              |
| 1.00 | Feb. 16, 2017 | -           | First edition issued |
|      |               |             |                      |

TOYOSU FORESIA, 3-2-24 Toyosu, Koto-ku, Tokyo 135-0061 Japan Renesas Electronics Corporation

#### ■Inquiry

https://www.renesas.com/contact/

Renesas Electronics has used reasonable care in preparing the information included in this document, but Renesas Electronics does not warrant that such information is error free. Renesas Electronics assumes no liability whatsoever for any damages incurred by you resulting from errors in or omissions from the information included herein.

The past news contents have been based on information at the time of publication.

Now changed or invalid information may be included. The URLs in the Tool News also may be subject to change or become invalid without prior notice.

All trademarks and registered trademarks are the property of their respective owners.

© 2017 Renesas Electronics Corporation. All rights reserved.

TS Colophon 2.0